### CSE 512 - Data Visualization

## Multidimensional Vis

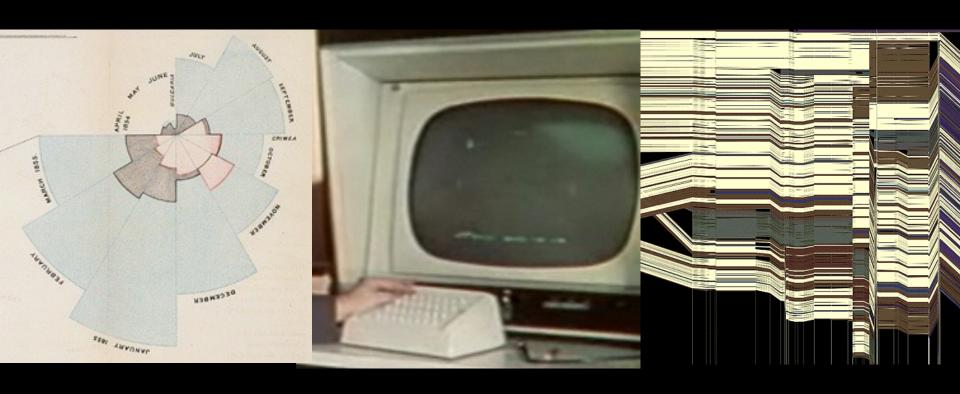

Jeffrey Heer University of Washington

## Last Time: Exploratory Data Analysis

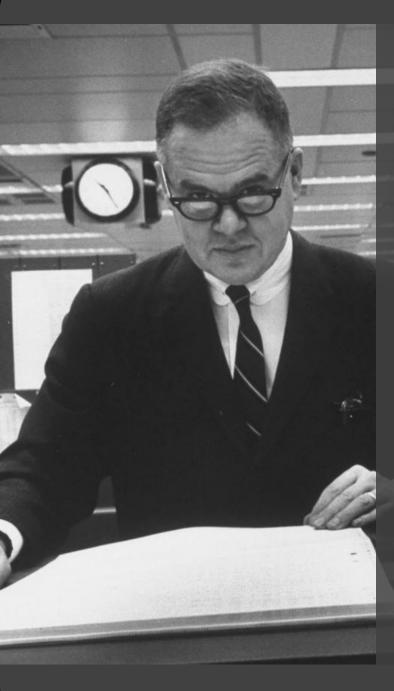

Exposure, the effective laying open of the data to display the unanticipated, is to us a major portion of data analysis. Formal statistics has given almost no guidance to exposure; indeed, it is not clear how the informality and flexibility appropriate to the exploratory character of exposure can be fitted into any of the structures of formal statistics so far proposed.

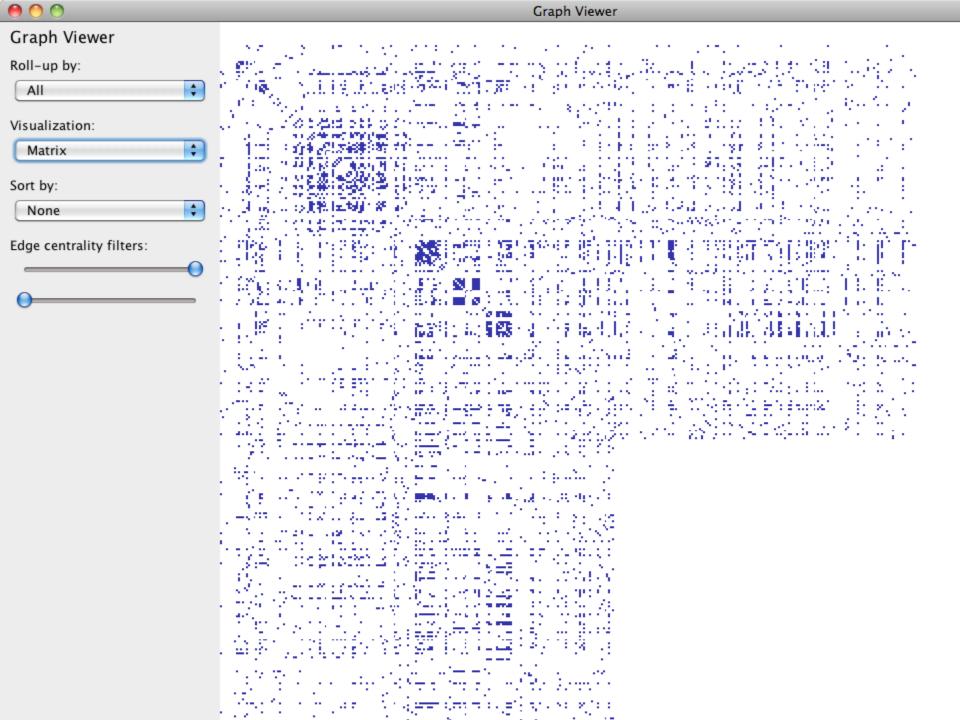

### **Antibiotic Effectiveness**

| Table 1: Burtin's data.         |            |              |          |               |
|---------------------------------|------------|--------------|----------|---------------|
| Bacteria                        | Penicillin | Streptomycin | Neomycin | Gram Staining |
| Aerobacter aerogenes            | 870        | 1            | 1.6      | negative      |
| Brucella abortus                | 1          | 2            | 0.02     | negative      |
| Brucella anthracis              | 0.001      | 0.01         | 0.007    | positive      |
| Diplococcus pneumoniae          | 0.005      | 11           | 10       | positive      |
| Escherichia coli                | 100        | 0.4          | 0.1      | negative      |
| Klebsiella pneumoniae           | 850        | 1.2          | 1        | negative      |
| Mycobacterium tuberculosis      | 800        | 5            | 2        | negative      |
| Proteus vulgaris                | 3          | 0.1          | 0.1      | negative      |
| Pseudomonas aeruginosa          | 850        | 2            | 0.4      | negative      |
| Salmonella (Eberthella) typhosa | 1          | 0.4          | 0.008    | negative      |
| Salmonella schottmuelleri       | 10         | 0.8          | 0.09     | negative      |
| Staphylococcus albus            | 0.007      | 0.1          | 0.001    | positive      |
| Staphylococcus aureus           | 0.03       | 0.03         | 0.001    | positive      |
| Streptococcus fecalis           | 1          | 1            | 0.1      | positive      |
| Streptococcus hemolyticus       | 0.001      | 14           | 10       | positive      |
| Streptococcus viridans          | 0.005      | 10           | 40       | positive      |

## How do the drugs compare?

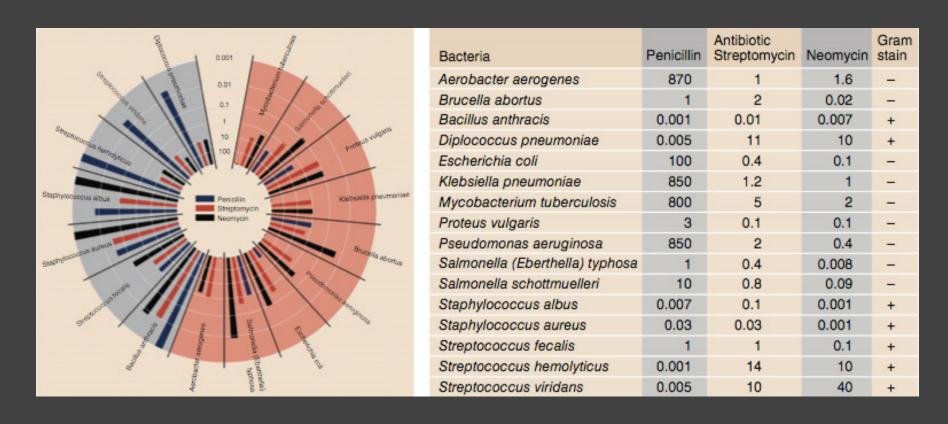

Original graphic by Will Burtin, 1951

## How do the drugs compare?

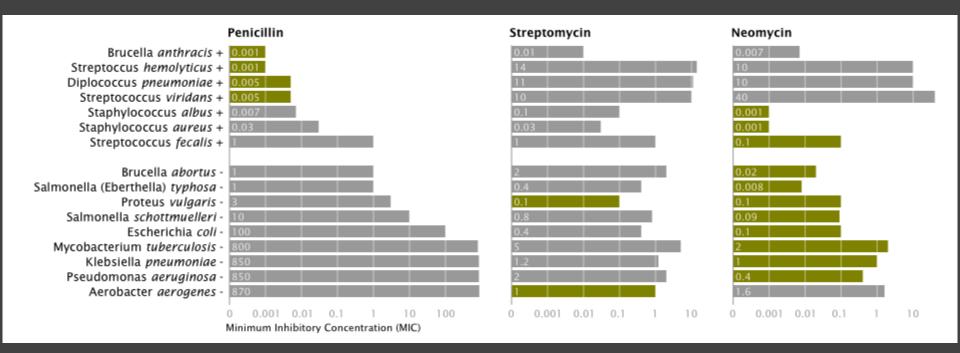

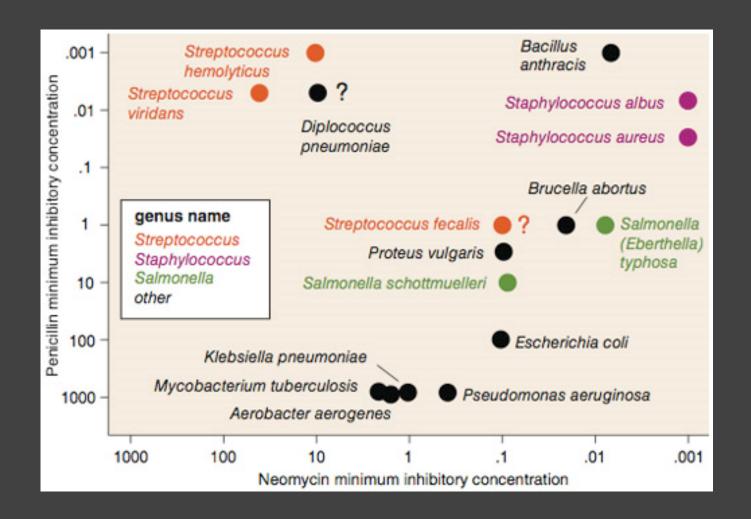

## Do the bacteria group by resistance? Do different drugs correlate?

## Transforming Data

How well does the curve fit the data?

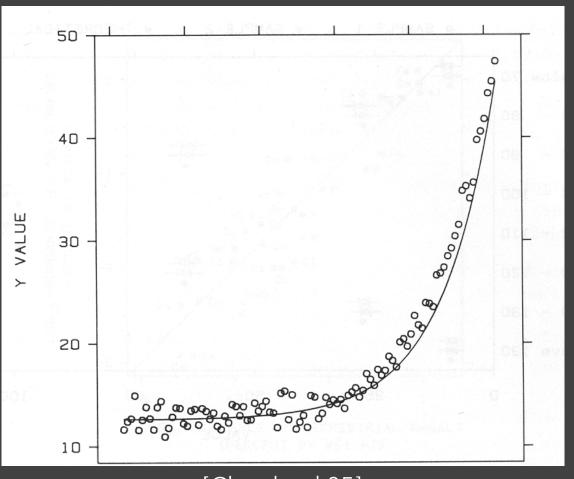

[Cleveland 85]

### Plot the Residuals

Plot vertical distance from best fit curve Residual graph shows accuracy of fit

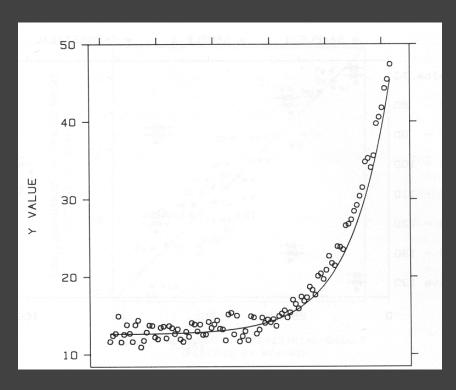

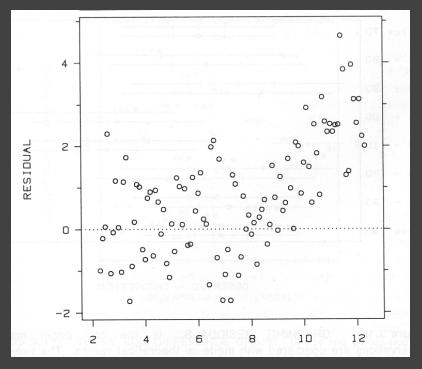

## Multiple Plotting Options

Plot model in data space

Plot data in model space

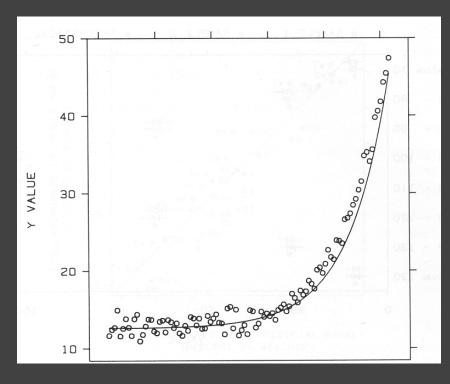

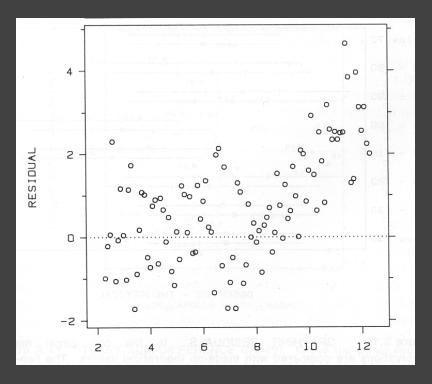

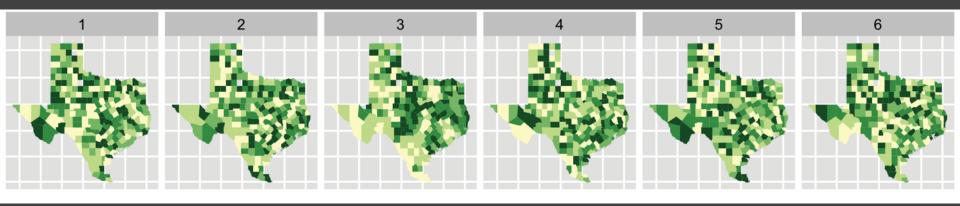

### Choropleth maps of cancer deaths in Texas.

One plot shows a real data set. The others are simulated under the null hypothesis of spatial independence.

Can you spot the real data? If so, you have some evidence of spatial dependence in the data.

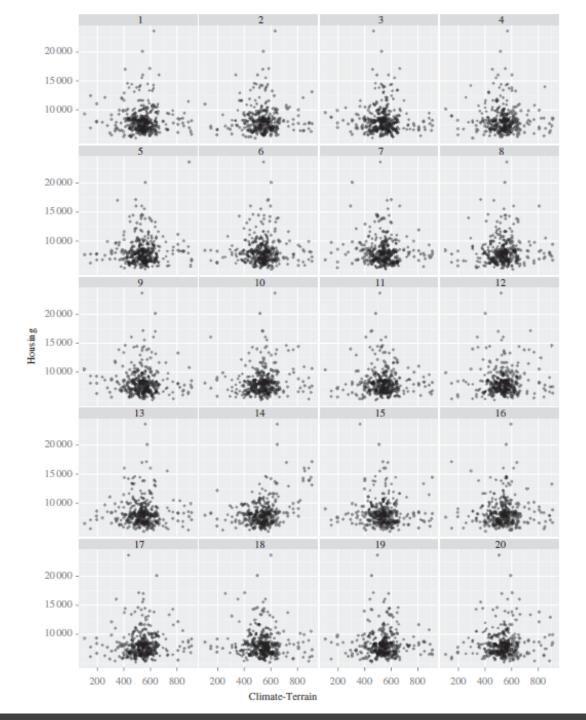

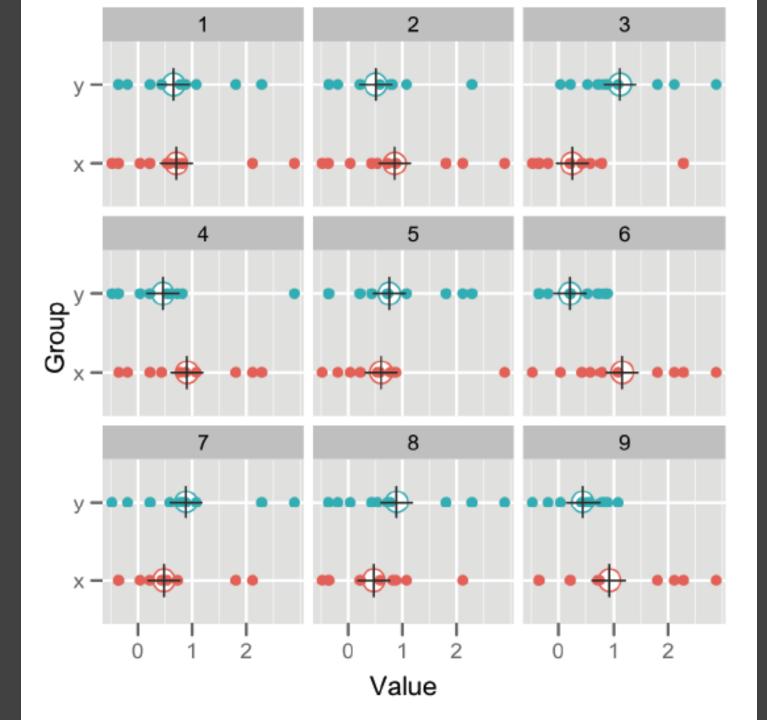

### A2: Exploratory Data Analysis

Use visualization software to form & answer questions

### First steps:

Step 1: Pick domain & data

Step 2: Pose questions

Step 3: Profile the data

Iterate as needed

#### Create visualizations

Interact with data Refine your questions

#### Make a notebook

Keep record of your analysis
Prepare a final graphic and caption

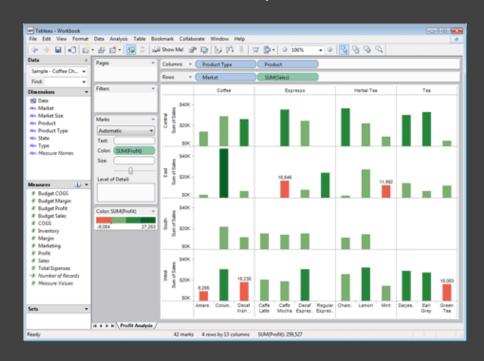

Due by 5:00pm

Friday, April 17

### Vis Tools Tutorial

Today, Tuesday April 14
3pm to 4:30pm in CSE 305

Become a **Tableau** power user Learn **matplotlib**, valuable for iPython notebooks See **new tools** coming out of CSE research

# The Design Space of Visual Encodings

### **Univariate Data**

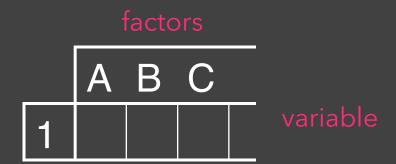

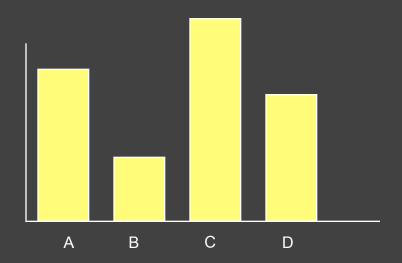

### **Univariate Data**

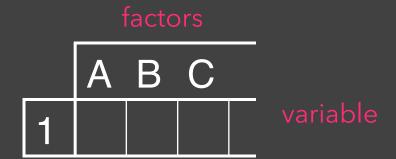

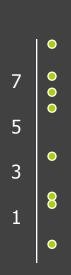

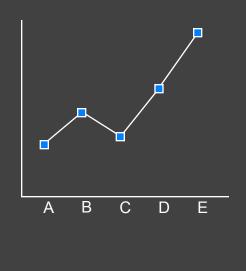

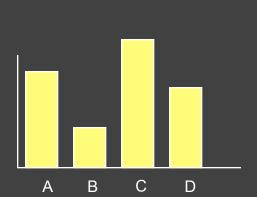

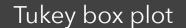

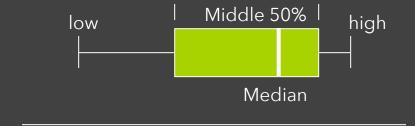

0 20

### **Bivariate Data**

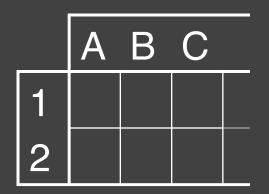

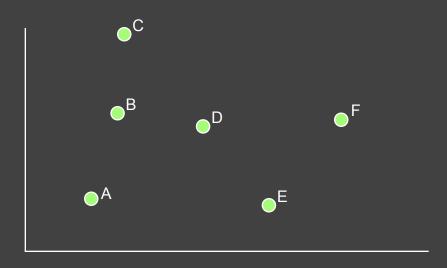

Scatter plot is common

### **Trivariate Data**

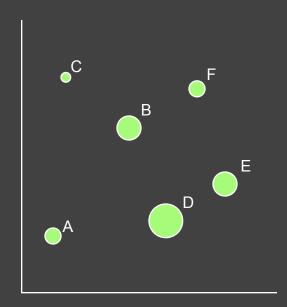

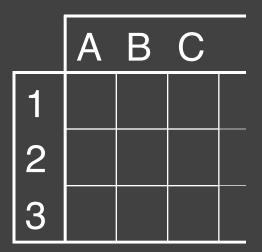

3D scatter plot is possible

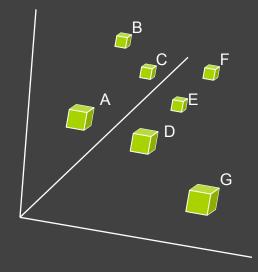

### Three Variables

**Two variables** [x,y] can map to points Scatterplots, maps, ...

**Third variable** [z] must use Color, size, shape, ...

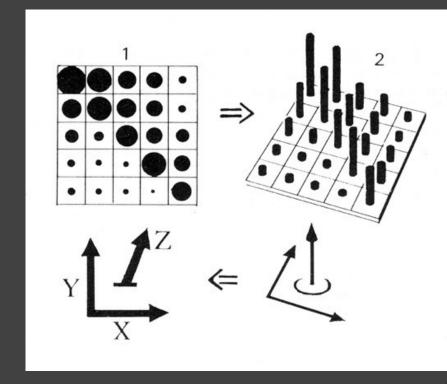

## Large Design Space

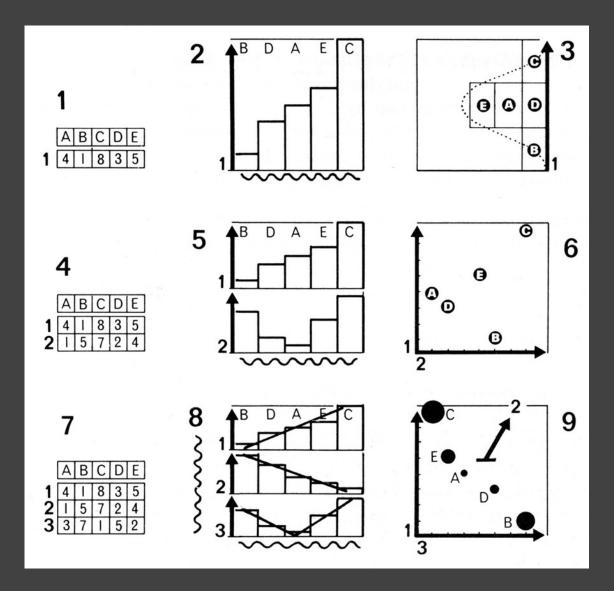

[Bertin, Graphics and Graphic Info. Processing, 1981]

### **Multidimensional Data**

How many variables can be depicted in an image?

|                            | Α | В | С |  |
|----------------------------|---|---|---|--|
| 1                          |   |   |   |  |
| 2                          |   |   |   |  |
| 1<br>2<br>3<br>4<br>5<br>6 |   |   |   |  |
| 4                          |   |   |   |  |
| 5                          |   |   |   |  |
| 6                          |   |   |   |  |
| 7<br>8                     |   |   |   |  |
| 8                          |   |   |   |  |

### **Multidimensional Data**

How many variables can be depicted in an image?

"With up to three rows, a data table can be constructed directly as a single image ... However, an image has only three dimensions. And this barrier is impassible." - Bertin

|                                 | Α | В | С |  |
|---------------------------------|---|---|---|--|
| 1                               |   |   |   |  |
| 2                               |   |   |   |  |
| 3                               |   |   |   |  |
| 4                               |   |   |   |  |
| 5                               |   |   |   |  |
| 6                               |   |   |   |  |
| 2<br>3<br>4<br>5<br>6<br>7<br>8 |   |   |   |  |
| 8                               |   |   |   |  |

## Multidimensional Data

### Visual Encoding Variables

Position (X)
Position (Y)
Size
Value
Texture
Color
Orientation
Shape

~8 dimensions?

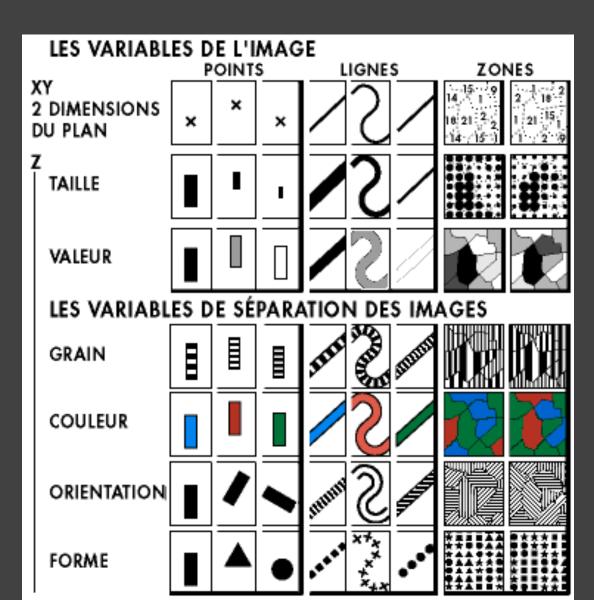

### **Example: Coffee Sales**

Sales figures for a fictional coffee chain

Sales Q-Ratio

Profit Q-Ratio

Marketing Q-Ratio

Product Type N {Coffee, Espresso, Herbal Tea, Tea}

Market N {Central, East, South, West}

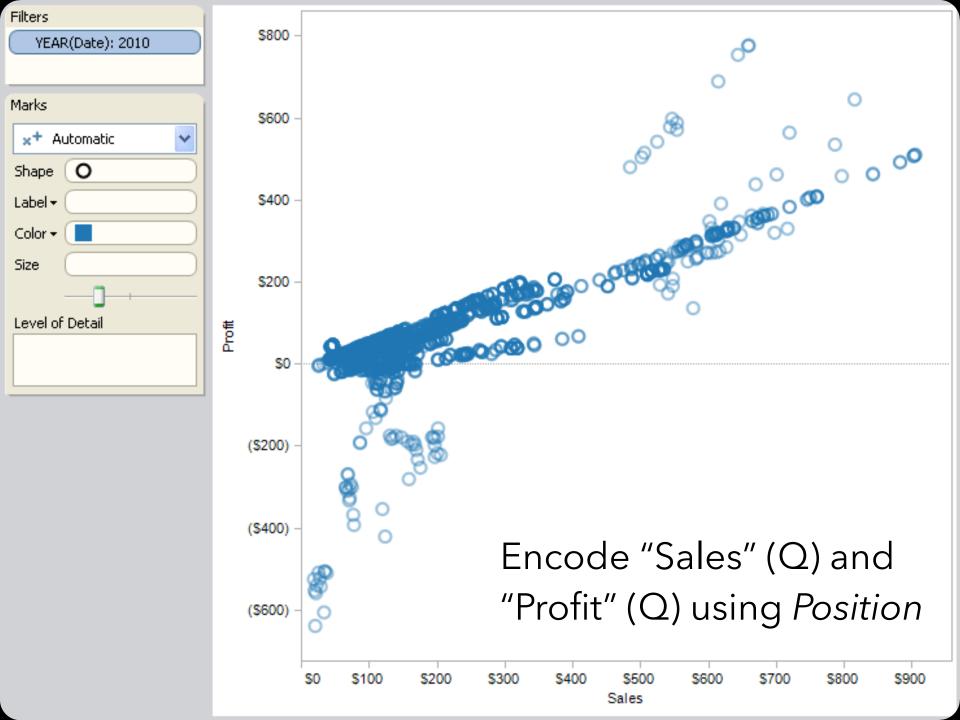

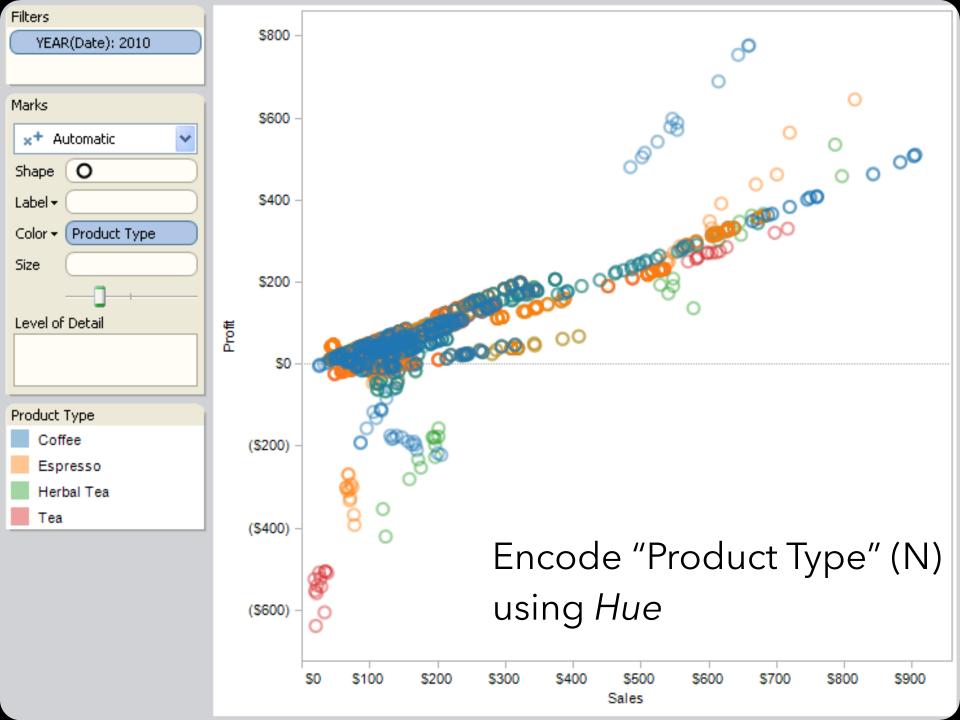

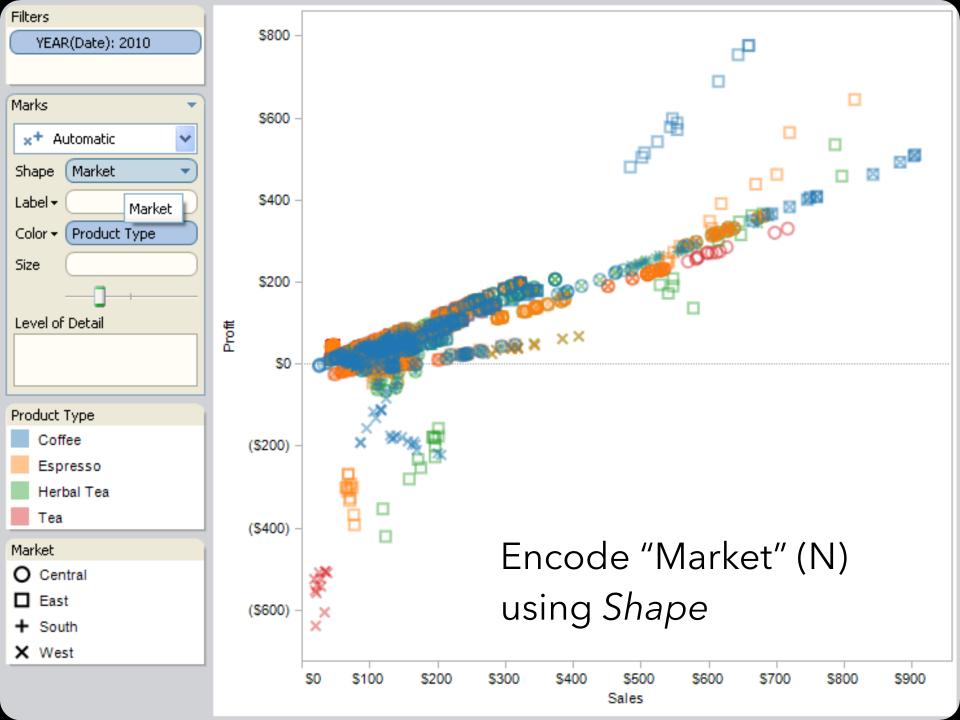

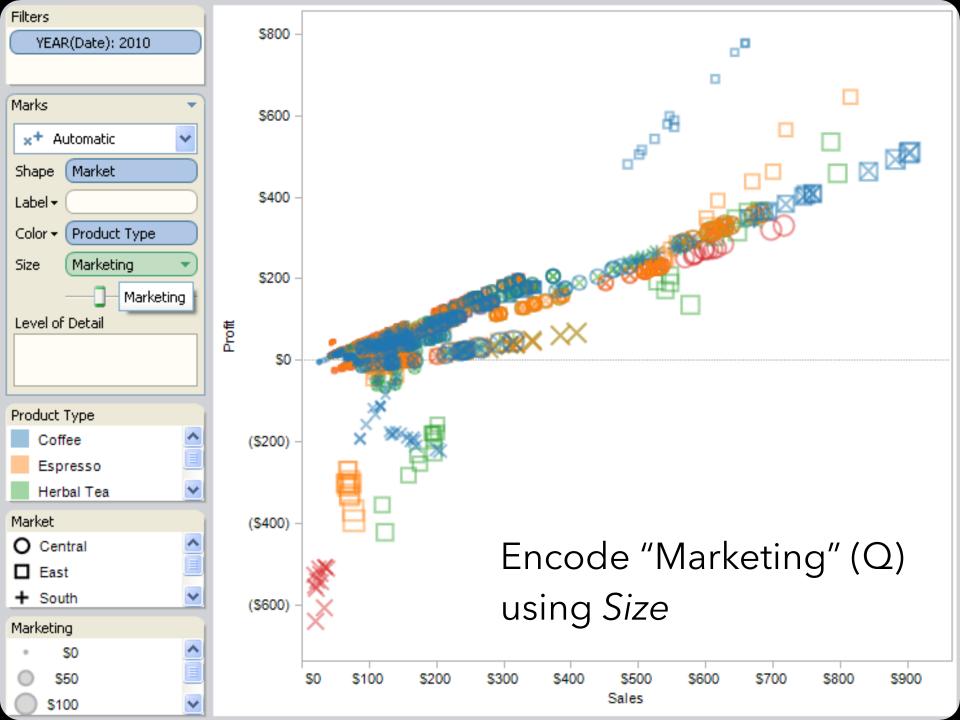

### **Trellis Plots**

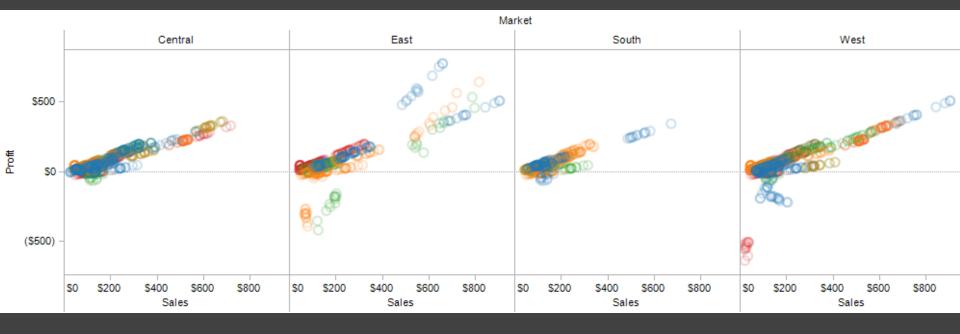

A trellis plot subdivides space to enable comparison across multiple plots.

Typically nominal or ordinal variables are used as dimensions for subdivision.

## **Small Multiples**

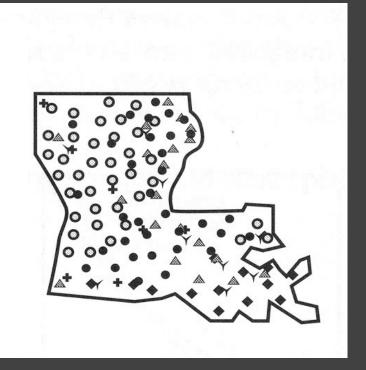

[MacEachren 95, Figure 2.11, p. 38]

# **Small Multiples**

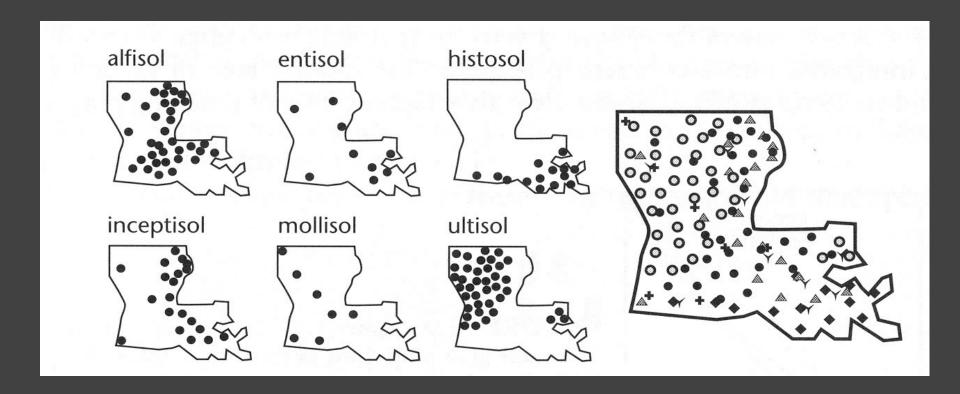

[MacEachren 95, Figure 2.11, p. 38]

# Scatterplot Matrix (SPLOM)

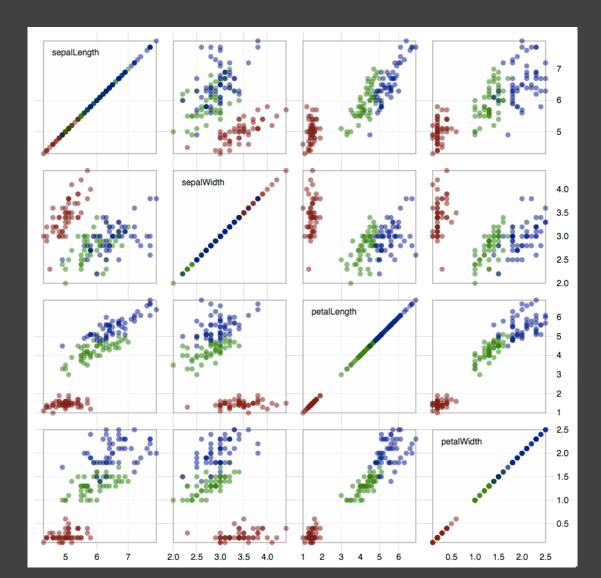

Scatter plots for pairwise comparison of each data dimension.

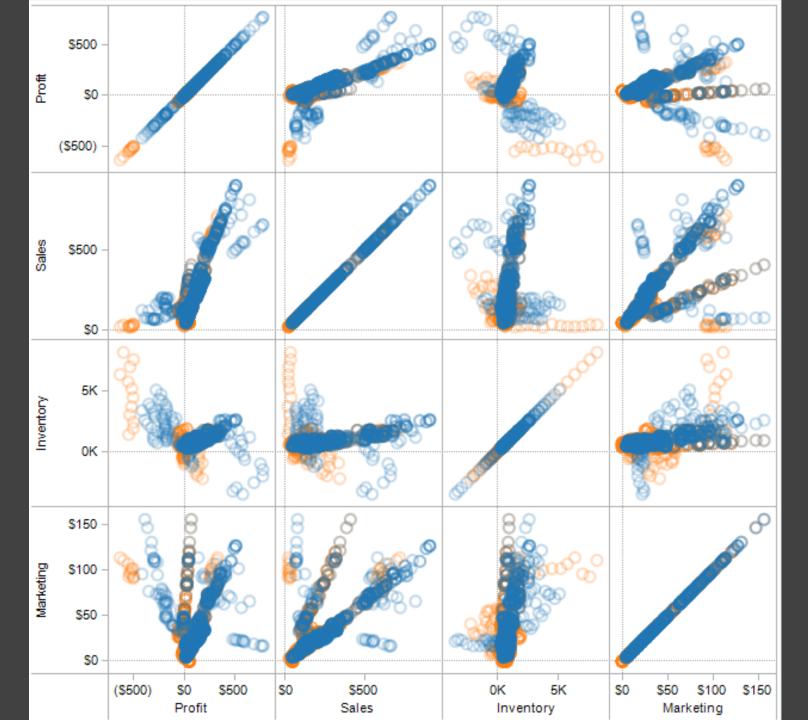

# Multiple Coordinated Views

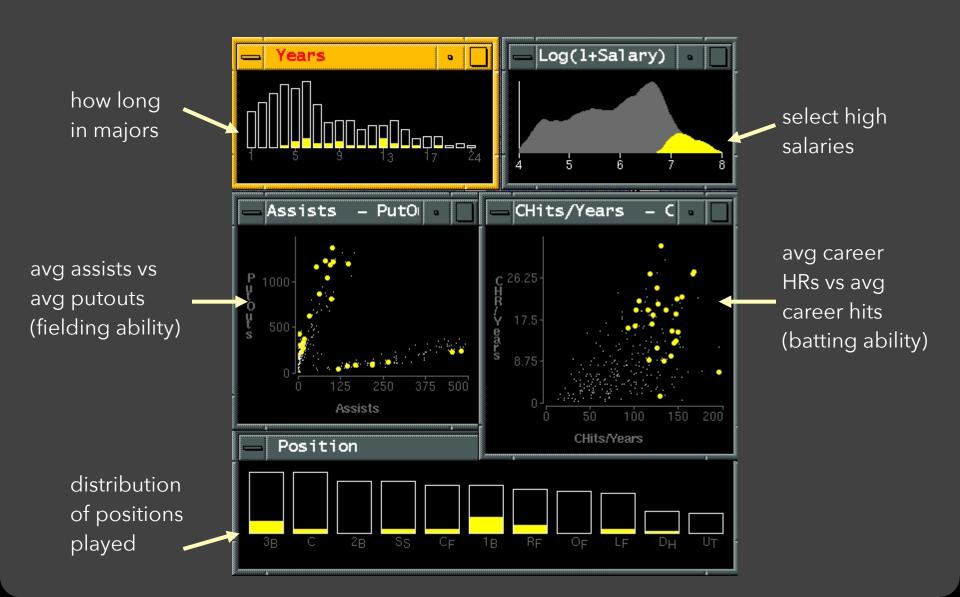

### Linking Assists to Position

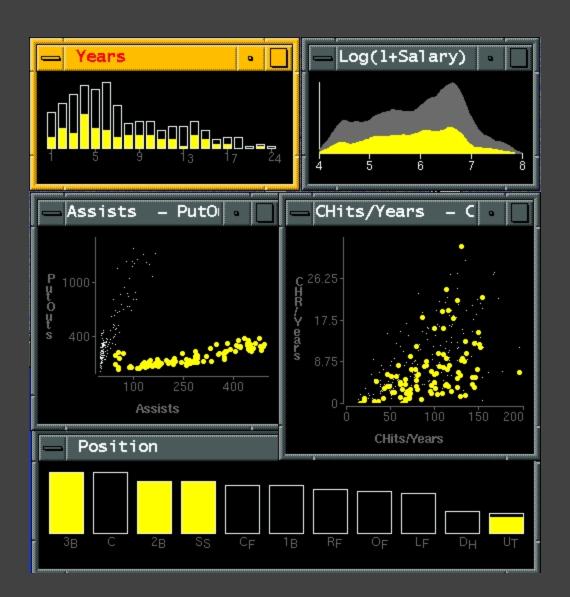

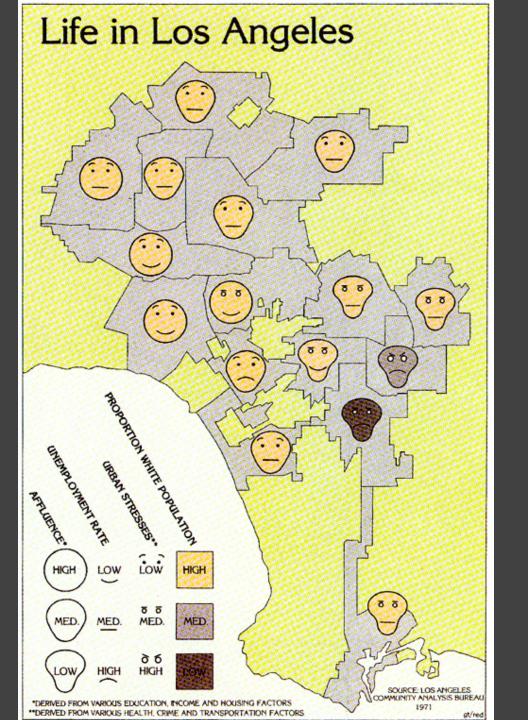

### **Chernoff Faces**

Observation: We have evolved a sophisticated ability to interpret faces.

Idea: Map data variables to facial features.

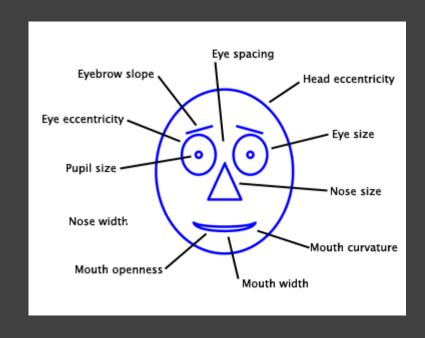

Question: Do we process facial features in an uncorrelated way? (i.e., are they separable?)

This is just one example of nD "glyphs"

### Visualizing Multiple Dimensions

### **Strategies:**

Avoid "over-encoding"
Use space and small multiples intelligently
Reduce the problem space
Use interaction to generate *relevant* views

Rarely does a single visualization answer all questions. Instead, the ability to generate appropriate visualizations quickly is key.

# Parallel Coordinates

# Parallel Coordinates [Inselberg]

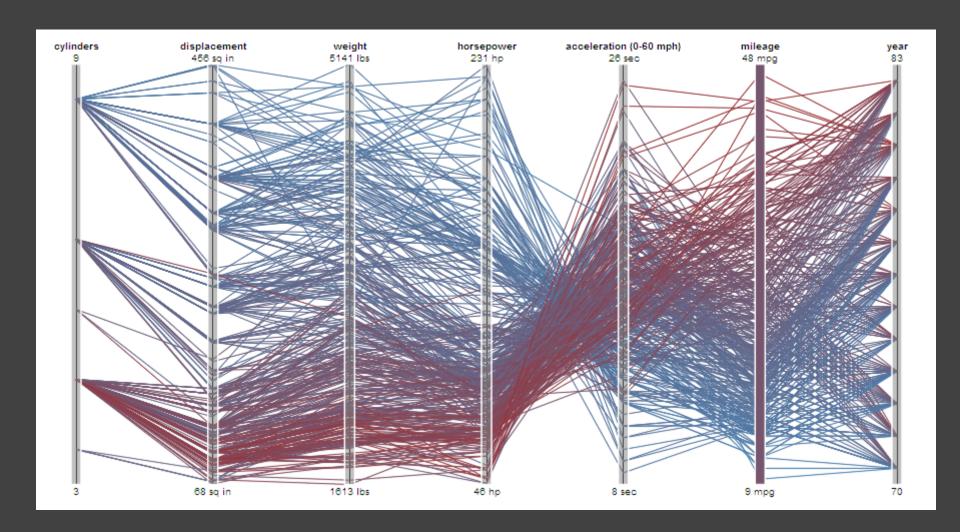

# Parallel Coordinates [Inselberg]

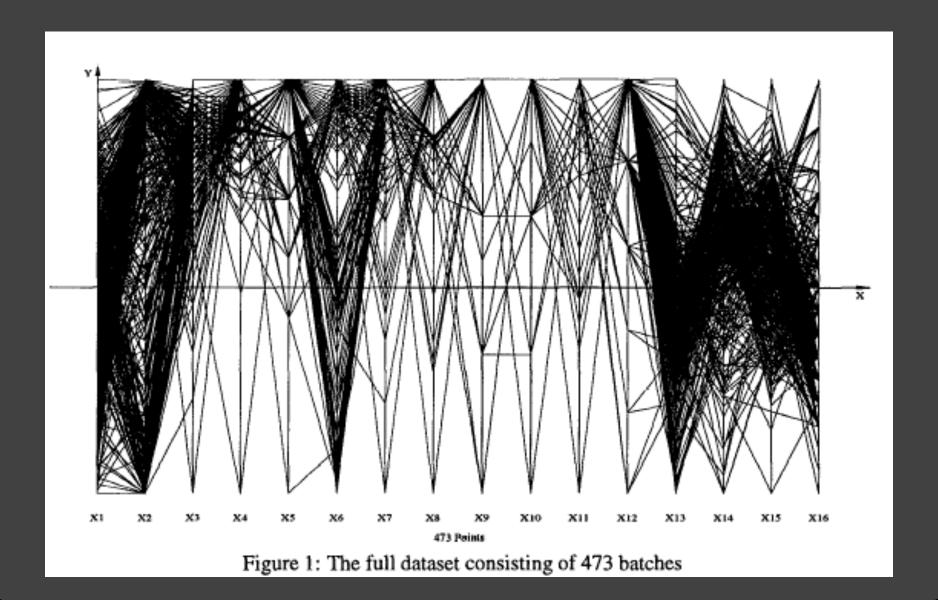

### The Multidimensional Detective

### Production data for 473 batches of a VLSI chip

### 16 process parameters

X1: The yield: % of produced chips that are useful

X2: The quality of the produced chips (speed)

X3-12: 10 types of defects (0 defects shown at top)

X13-16: 4 physical parameters

### **Objective:**

Raise the yield (X1) and maintain high quality (X2)

A. Inselberg, Multidimensional Detective, Proc. IEEE InfoVis, 1997

# Parallel Coordinates [Inselberg]

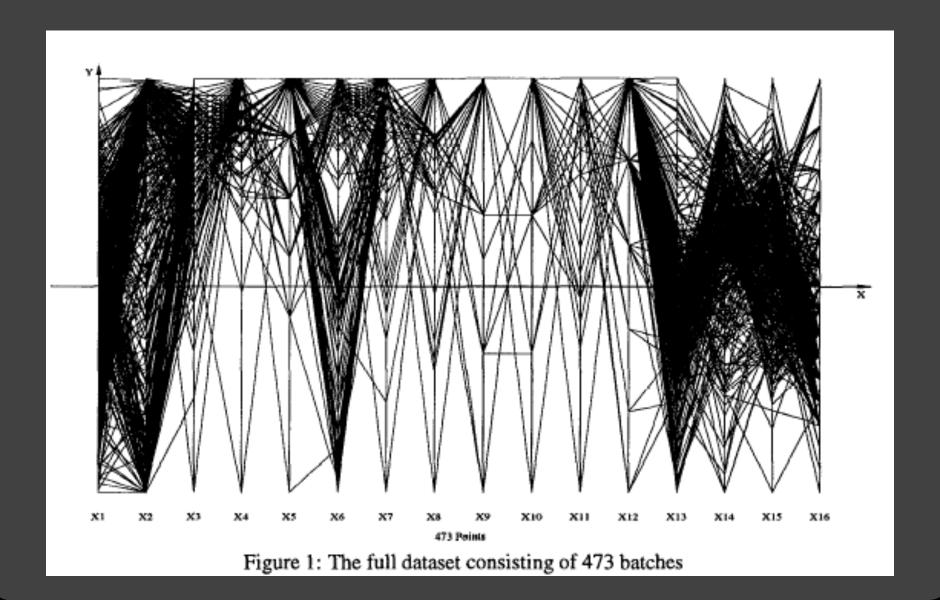

### Inselberg's Principles

- 1. Do not let the picture scare you.
- 2. Understand your objectives. Use them to obtain visual cues.
- 3. Carefully scrutinize the picture.
- 4. Test your assumptions, especially the "I am really sure of's".
- 5. You can't be unlucky all the time!

# Each line represents a tuple (e.g., VLSI batch) Filtered below for high values of X1 and X2

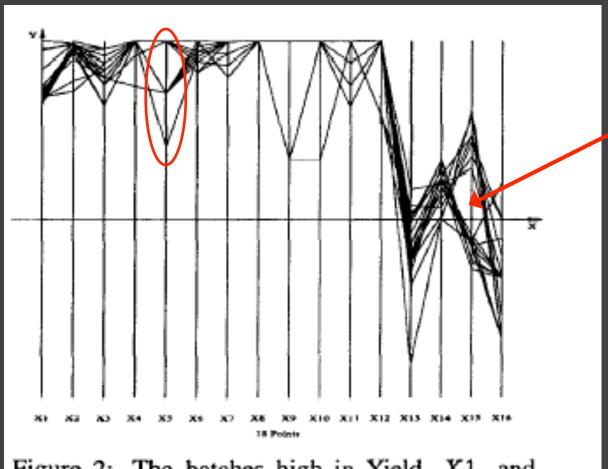

Figure 2: The batches high in Yield, X1, and Quality, X2.

Look for batches with *nearly* zero defects (9/10) Most of these have low yields -> defects OK.

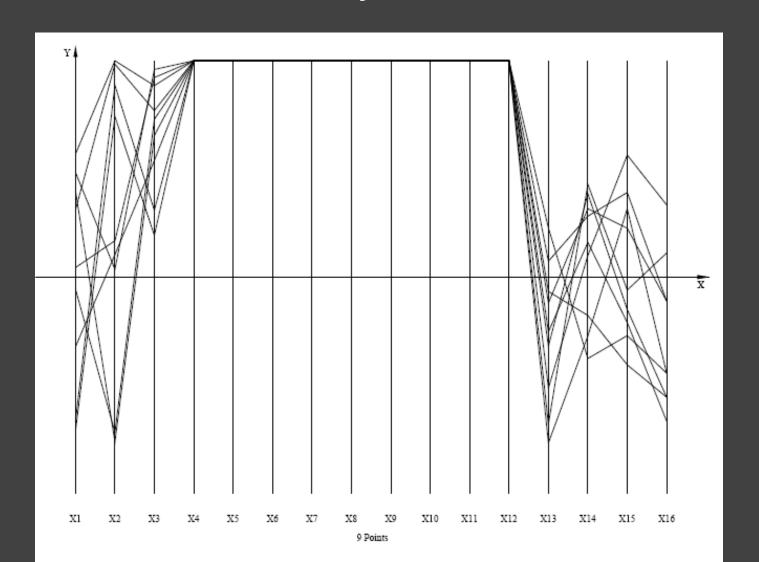

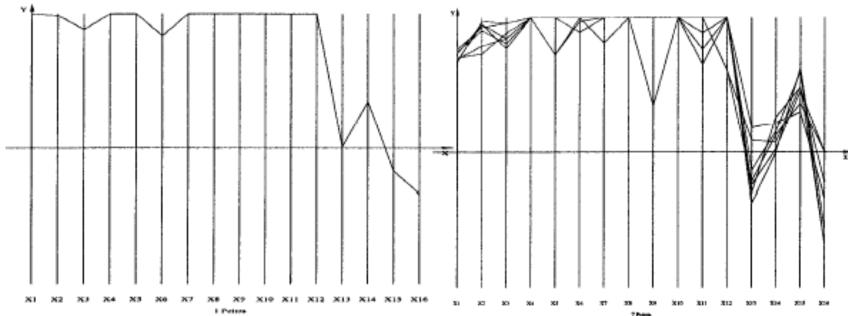

Figure 5: The best batch. Highest in Yield, X1, and very high in Quality, X2.

Figure 7: Upper range of split in X15

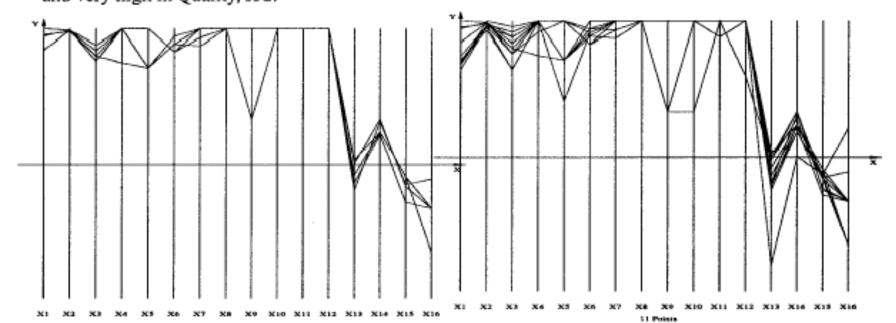

# Notice that X6 behaves differently. <u>Allow 2 defects, including X6 -> best batches</u>

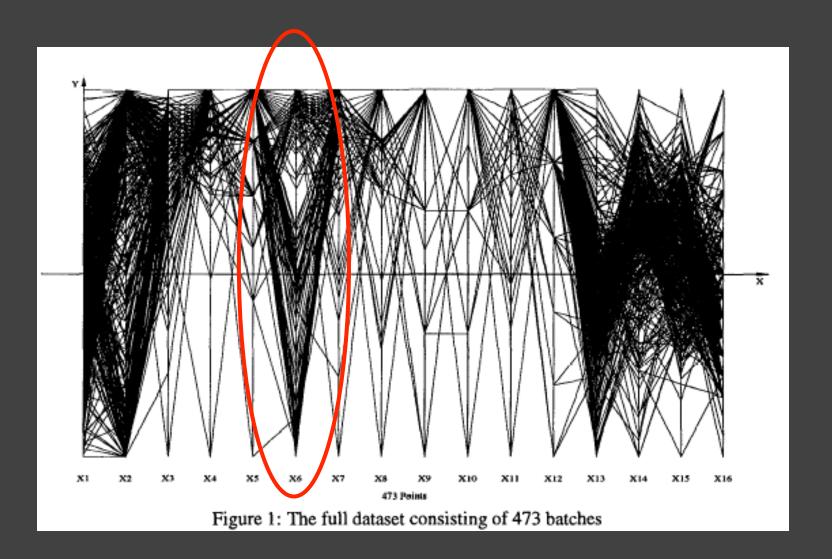

### Radar Plot / Star Graph

#### Antibiotics MIC Concentrations

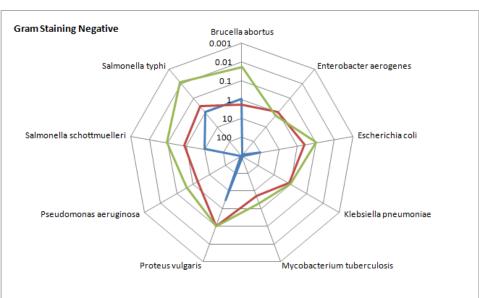

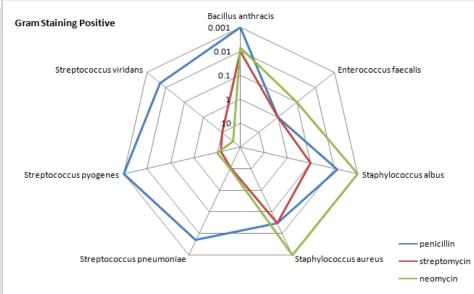

"Parallel" dimensions in polar coordinate space Best if same units apply to each axis

# Dimensionality Reduction

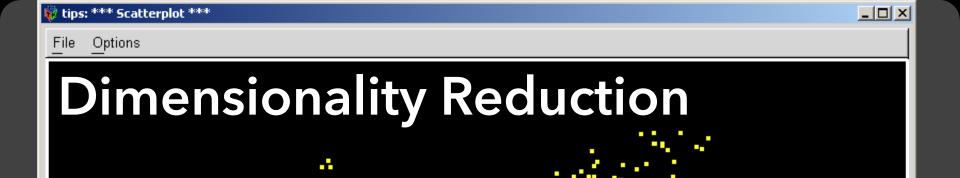

http://www.ggobi.org/

1:0.099,0.367(243.00)

2:-0.157,0.106(47.74)

3:-0.251,-0.178(9.00)

4:-0.442,0.723(1.00)

5:0.016,0.222(1.00)

6:0.726,0.461(3.00)

7:0.424 ;-0.195(1.00)

5 1

# **Principal Components Analysis**

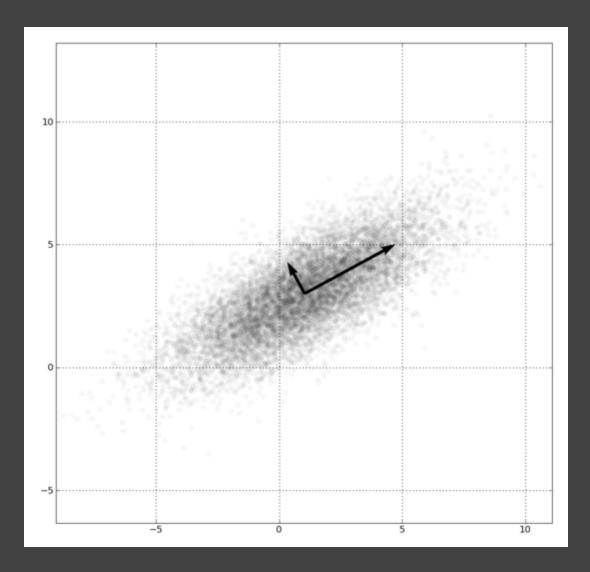

- 1. Mean-center the data.
- 2. Find ⊥ basis vectors that maximize the data variance.
- 3. Plot the data using the top vectors.

### PCA on Genetic Sequences

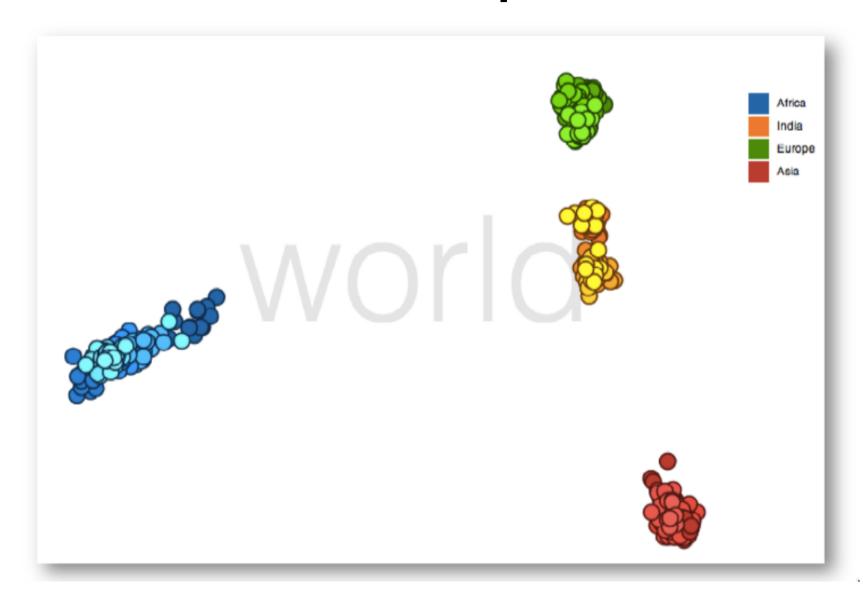

### Many Reduction Techniques!

Principal Components Analysis (PCA)

Multidimensional Scaling (MDS)

Locally Linear Embedding (LLE)

t-Dist. Stochastic Neighbor Embedding (t-SNE)

Isomap

Auto-Encoder Neural Networks

Topological methods

. . .

# Tableau / Polaris

### Polaris [Stolte et al.]

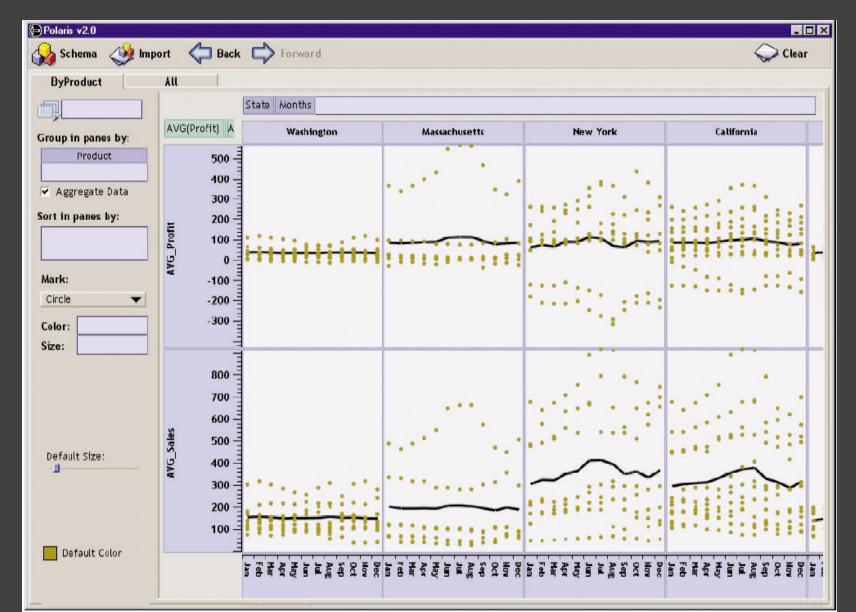

### **Tableau**

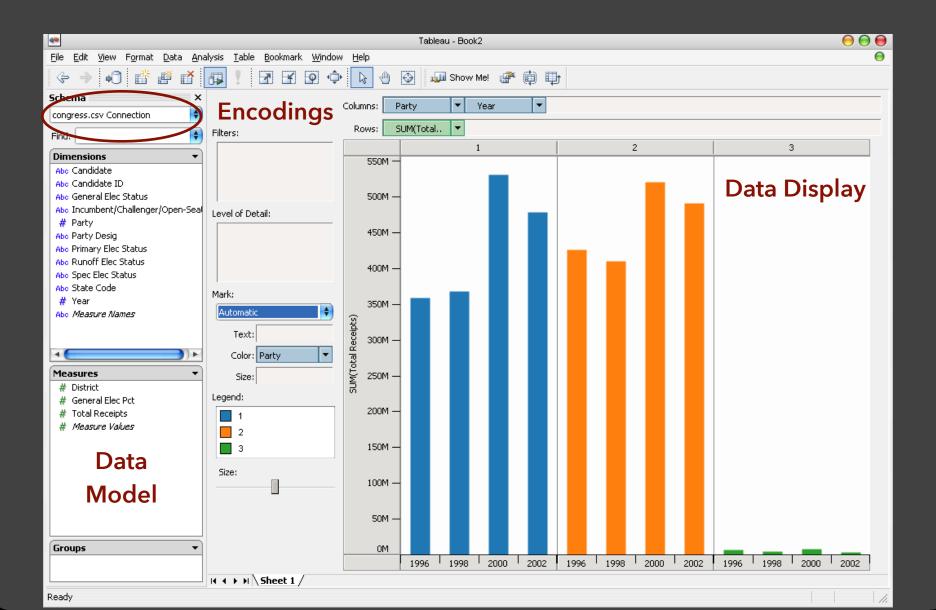

### Tableau Demo

#### The dataset:

Federal Elections Commission Receipts

Every Congressional Candidate from 1996 to 2002

4 Election Cycles

9216 Candidacies

### **Dataset Schema**

```
Year (Qi)
Candidate Code (N)
Candidate Name (N)
Incumbent / Challenger / Open-Seat (N)
Party Code (N) [1=Dem, 2=Rep, 3=Other]
Party Name (N)
Total Receipts (Qr)
State (N)
District (N)
```

This is a subset of the larger data set available from the FEC.

# Hypotheses?

What might we learn from this data?

## Hypotheses?

What might we learn from this data?

Correlation between receipts and winners?

Do receipts increase over time?

Which states spend the most?

Which party spends the most?

Margin of victory vs. amount spent?

Amount spent between competitors?

# Tableau Demo

### Tableau/Polaris Approach

Insight: can simultaneously specify both database queries and visualization

Choose data, then visualization, not vice versa

Use smart defaults for visual encodings

More recently: automate visualization design

# **Specifying Table Configurations**

### Operands are the database fields

Each operand interpreted as a set {...}

Quantitative and Ordinal fields treated differently

### Three operators:

```
concatenation (+)
cross product (x)
nest (/)
```

### Table Algebra: Operands

**Ordinal fields**: interpret domain as a set that partitions table into rows and columns.

 $Quarter = \{(Qtr1), (Qtr2), (Qtr3), (Qtr4)\} ->$ 

| Qtr1  | Qtr2   | Qtr3   | Qtr4  |
|-------|--------|--------|-------|
| 95892 | 101760 | 105282 | 98225 |

**Quantitative fields**: treat domain as single element set and encode spatially as axes.

 $Profit = \{(Profit[-410,650])\} ->$ 

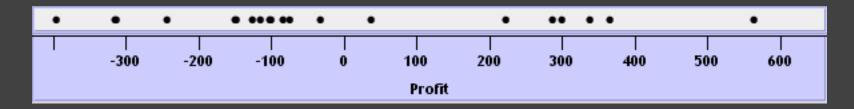

### Concatenation (+) Operator

### Ordered union of set interpretations

Quarter + Product Type

- $= \{(Qtr1),(Qtr2),(Qtr3),(Qtr4)\} + \{(Coffee),(Espresso)\}$
- $= \{(Qtr1), (Qtr2), (Qtr3), (Qtr4), (Coffee), (Espresso)\}$

| Qtr1 | Qtr2 | Qtr3 | Qtr4 | Coffee | Espresso |
|------|------|------|------|--------|----------|
| 48   | 59   | 57   | 53   | 151    | 21       |

Profit + Sales =  $\{(Profit[-310,620]),(Sales[0,1000])\}$ 

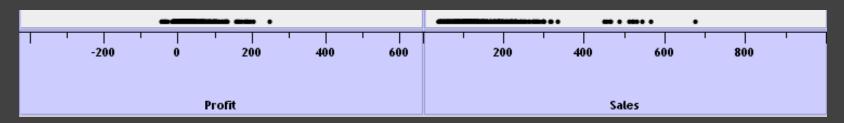

### Cross (x) Operator

### Cross-product of set interpretations

```
Quarter x Product Type =
{(Qtr1,Coffee), (Qtr1, Tea), (Qtr2, Coffee), (Qtr2, Tea), (Qtr3, Coffee), (Qtr3, Tea), (Qtr4, Coffee), (Qtr4, Tea)}
```

| Qt     | г1       | Qtr2 Qtr3 |          | r3     | Qtr4     |        |          |
|--------|----------|-----------|----------|--------|----------|--------|----------|
| Coffee | Espresso | Coffee    | Espresso | Coffee | Espresso | Coffee | Espresso |
| 131    | 19       | 160       | 20       | 178    | 12       | 134    | 33       |

#### Product Type x Profit =

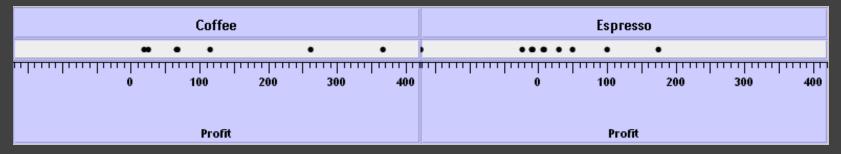

### Nest (/) Operator

### Cross-product filtered by existing records

```
Quarter x Month ->
creates twelve entries for each quarter. i.e.,
(Qtr1, December)
```

Quarter / Month ->
creates three entries per quarter based on tuples in database (not semantics)

### Table Algebra

The operators (+, x, /) and operands (O, Q) provide an *algebra* for tabular visualization.

Algebraic statements are then mapped to:

**Visualizations** - trellis plot partitions, visual encodings **Queries** - selection, projection, group-by aggregation

In Tableau, users make statements via drag-and-drop Note that this specifies operands *NOT* operators! Operators are inferred by data type (O, Q)

# **Ordinal-Ordinal**

| _             | Product Type |              |         |     |  |
|---------------|--------------|--------------|---------|-----|--|
| State         | Coffee       | Espresso Her | bal Tea | Tea |  |
| Colorado      | •            | •            | •       | •   |  |
| Connecticut   | •            | •            | •       | •   |  |
| Florida       | •            | •            | •       | •   |  |
| Illinois      |              |              | •       | •   |  |
| Iowa          | •            | •            |         |     |  |
| Louisiana     | •            | •            | •       |     |  |
| Massachusetts | •            | •            | •       | •   |  |
| Missouri      | •            | •            | •       | •   |  |
| Nevada        | •            | •            |         |     |  |
| New Hampshire | •            | •            | •       | •   |  |
| New Mexico    | •            | •            | •       |     |  |
| New York      |              | •            |         |     |  |
| Ohio          | •            | •            | •       | •   |  |
| Oklahoma      | •            | •            | •       |     |  |
| Oregon        | •            | •            | •       |     |  |
| Texas         |              | •            | •       |     |  |
| Utah          | •            | •            | •       | •   |  |
| Washington    | •            | •            | •       | •   |  |
| Wisconsin     | •            | •            | •       | •   |  |

### Quantitative-Quantitative

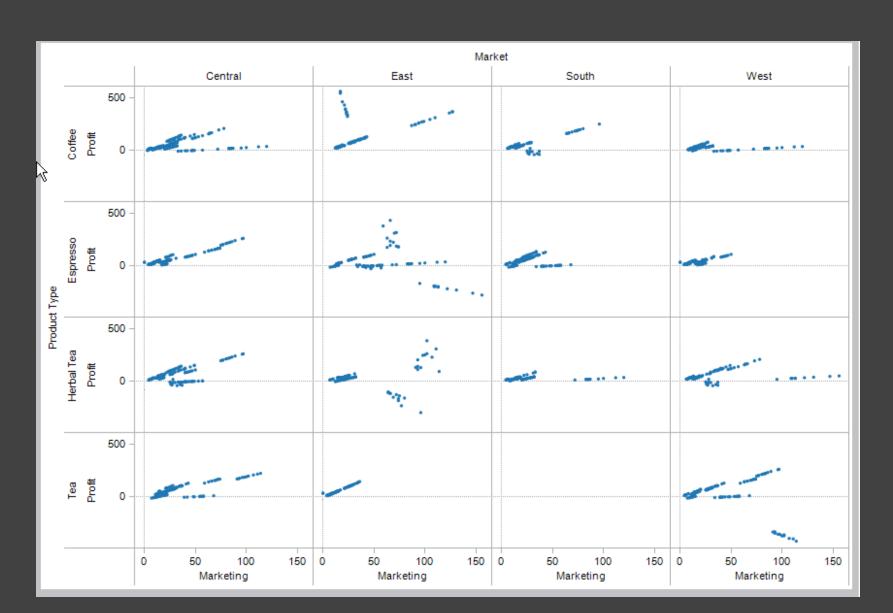

### Ordinal-Quantitative

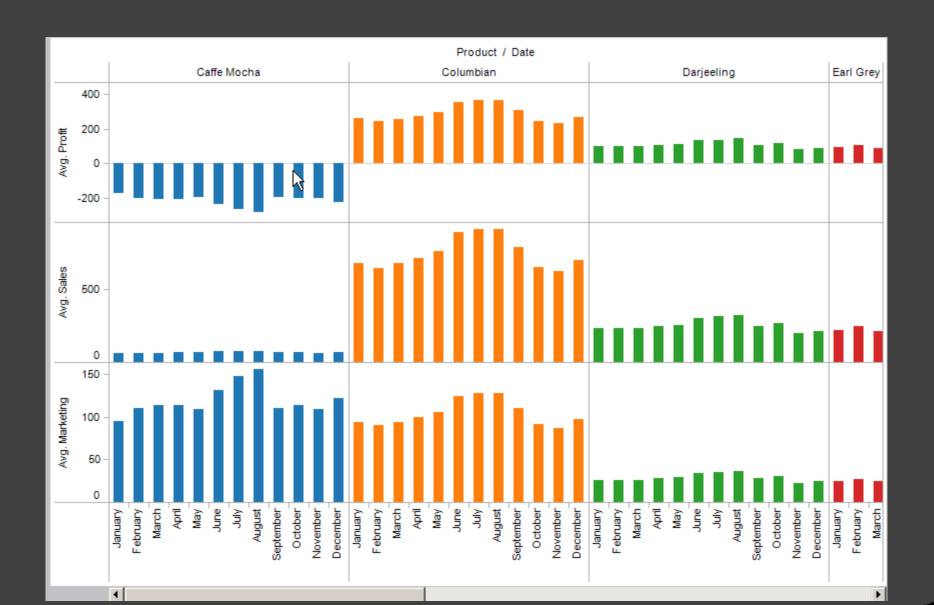

# **Querying the Database**

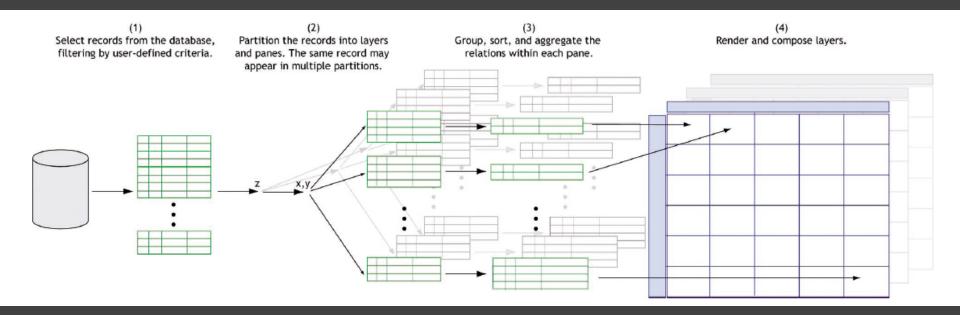

### Visualizing Multiple Dimensions

### **Strategies:**

Avoid "over-encoding"
Use space and small multiples intelligently
Reduce the problem space
Use interaction to generate *relevant* views

Rarely does a single visualization answer all questions. Instead, the ability to generate appropriate visualizations quickly is key.